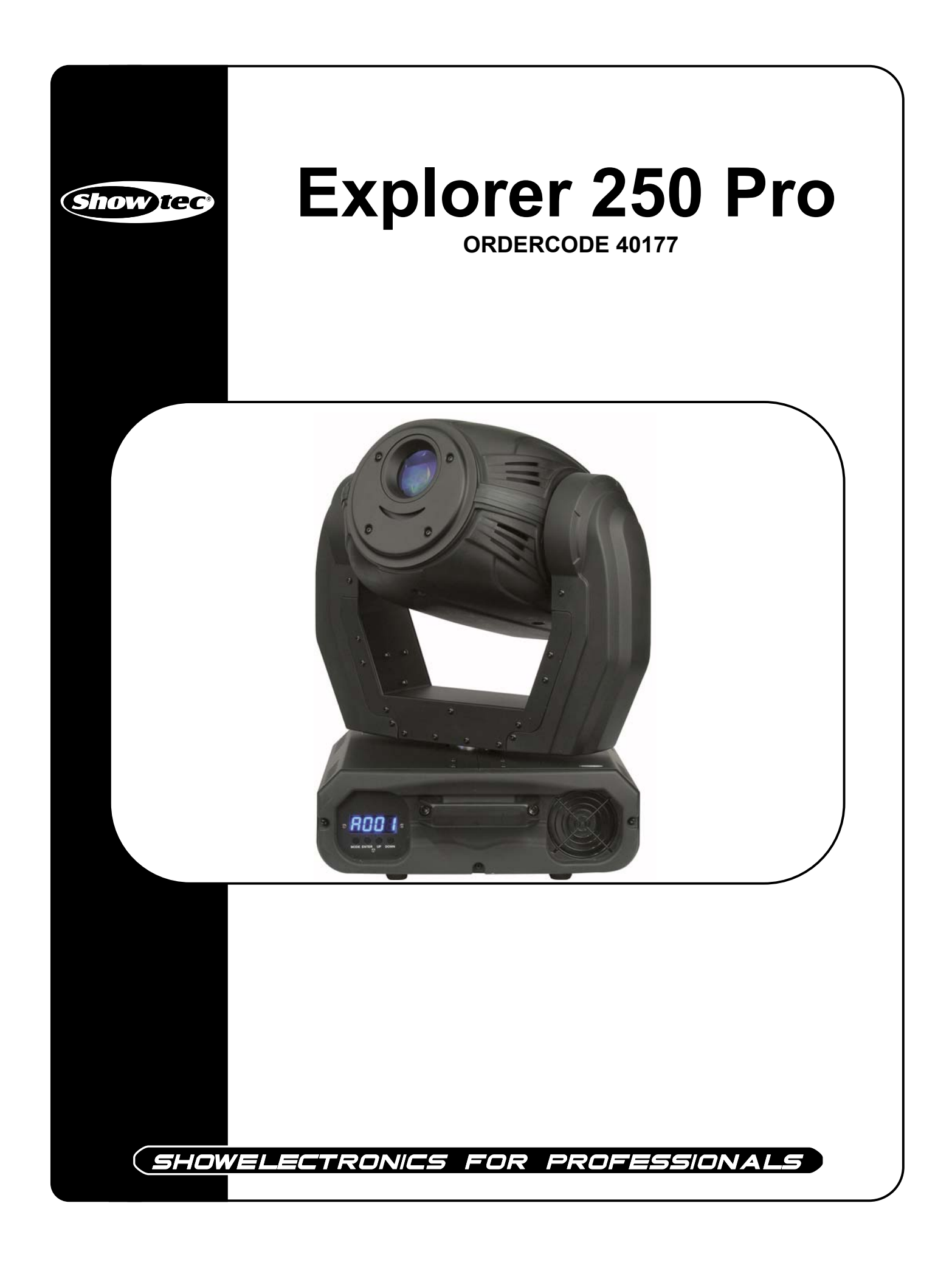

### **Sehr geehrter Kunde,**

vielen Dank, dass Sie sich für ein Produkt von Showtec entschieden haben. Sie werden an dem Explorer Pro viel Freude haben. Sollten Sie sich noch für andere Showtec-Produkte interessieren, senden Sie uns eine eMail an: iwant@showtec.info oder besuchen Sie unsere Website www.showtec.info

Beste Qualität, ausgereifte Produkte von Showtec, so erhalten Sie immer das beste -- mit Showtec!

Danke!

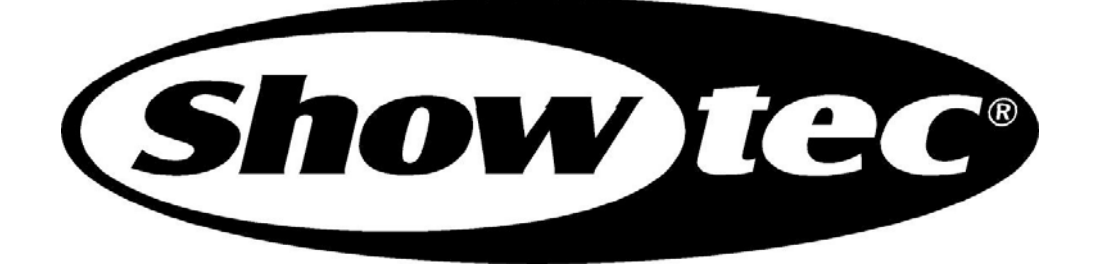

# Showtec

# Showtec Explorer Pro™ Produkt-Anleitung

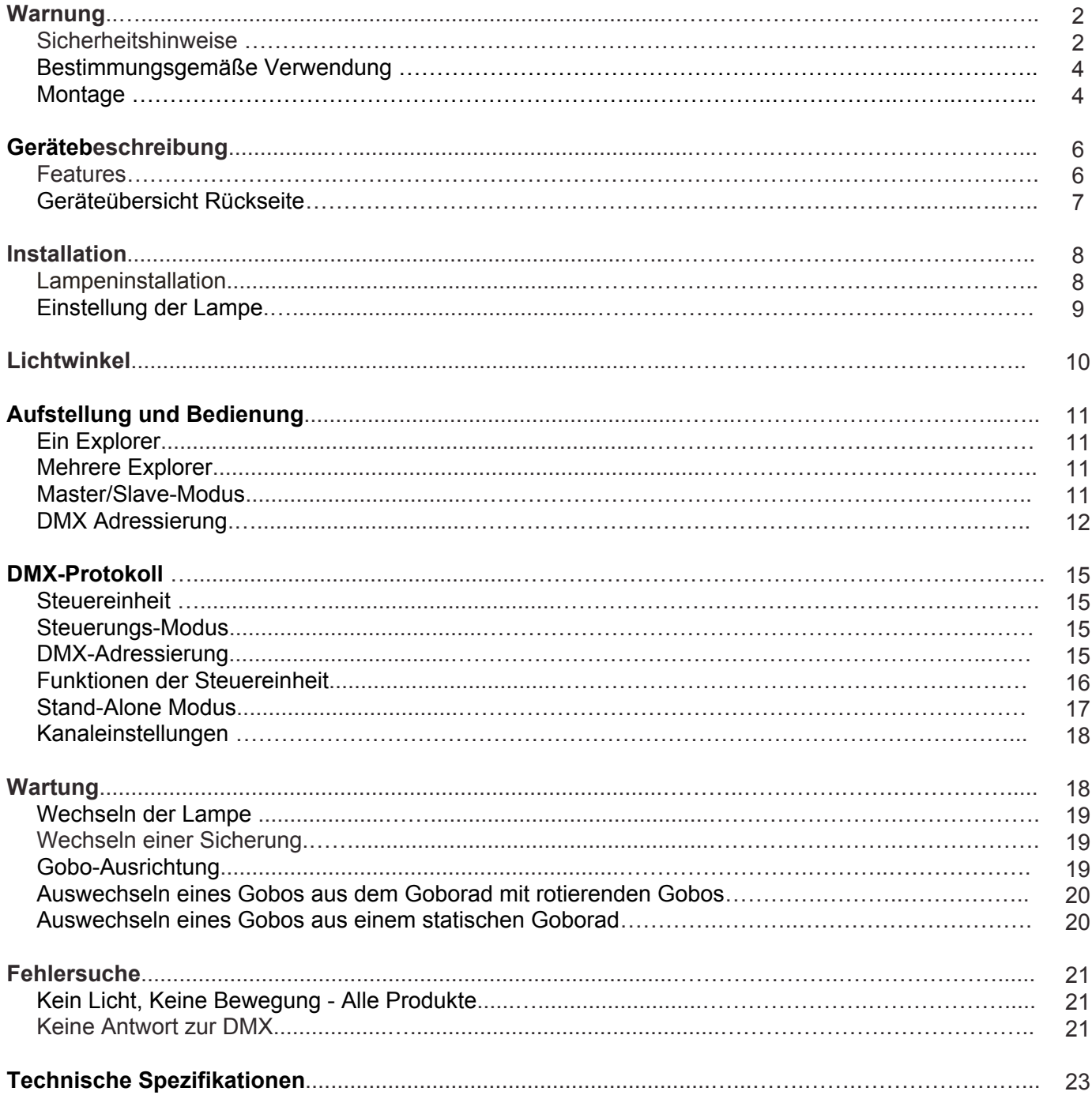

# **WARNUNG**

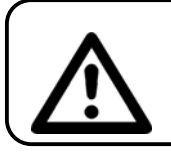

# **ACHTUNG! Gerät vor Regen und Feuchtigkeit schützen! Vor öffnen,das Gerätes vom Netz trennen!**

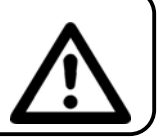

#### **ZUR EIGENEN SICHERHEIT LESEN SIE VOR DER ERSTEN INBETRIEBNAHME DIESE BEDIENUNGSANLEITUNG SORGFÄLTIG DURCH!**

# **SICHERHEITSHINWEISE**

Alle Personen, die mit der Aufstellung, Inbetriebnahme, Bedienung, Wartung und Instandhaltung dieses Gerätes zu tun haben, müssen:

- entsprechend qualifiziert sein
- diese Bedienungsanleitung genau beachten

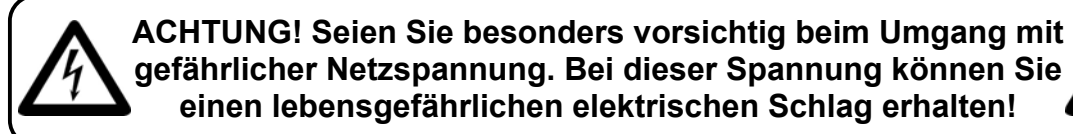

Vor der ersten Inbetriebnahme überprüfen Sie bitte, ob es keine Transportschäden gibt. Sollten Sie Beschädigungen feststellen, setzen Sie sich bitte mit Ihrem Händler in Verbindung und benutzen Sie das Gerät nicht.

Um den einwandfreien Betrieb des Gerätes sicherzustellen ist es absolut notwendig für den Benutzer, die Sicherheitshinweise und die Warnvermerke in dieser Bedienungsanleitung zu beachten.

Beachten Sie bitte das Beschädigungen, die durch Änderungen und unsachgemäße Behandlung am Gerät verursacht werden, nicht unter die Garantie fallen.

Dieses Gerät enthält keine zu wartenden Teile. Das Instandhalten des Gerätes darf nur von qualifiziertem Personal durchgeführt werden.

### *WICHTIG:*

*Der Hersteller übernimmt keine Gewährleistung für Schäden, die durch die Nichtbeachtung dieser Bedienungsanleitung oder irgendeine nicht authorisierte Änderung am Gerät verursacht werden.*

- Lassen Sie die Netzleitung nie mit anderen Kabeln in Kontakt kommen! Seien Sie vorsichtig beim Umgang mit Netzleitungen und -anschlüssen.
- Löschen Sie nie Warnhinweise oder informative Kennsätze von dem Gerät.
- Nie den Erdkontakt zudecken.
- Lassen Sie das Gerät nie ohne Lampe laufen!
- Schrauben Sie das Gerät nicht auseinander, und modifizieren Sie nie das Gerät.
- Schalten Sie die Lampe nie ein, wenn die Objektiv-Linse oder die Gehäuse-Abdeckung offen ist. Discharge-Lampen könnten eine hohe ultraviolette Strahlung freisetzen bzw. ausstrahlen. Dies könnte zu Bränden führen.
- Heben Sie das Gerät nie hoch, indem Sie am Projektor-Kopf ziehen dadurch könnte die Mechanik beschädigt werden. Halten Sie das Gerät immer an den Transportgriffen fest.
- Decken Sie die Linse nicht zu.
- Schauen Sie nie direkt in die Lichtquelle.
- Lassen Sie keine Kabel herumliegen.
- Lösen Sie nie die Schrauben des rotierenden Gobos, sonst wird das Kugellager geöffnet.
- Stecken Sie nie Objekte in die Entlüftungsöffnungen.
- Schalten Sie nie dieses Gerät über ein Dimmerpack.
- Nie das Gerät in kurzen Intervallen an- und ausschalten, da die Lebensdauer der Lampe erheblich reduziert wird.
- Nie der Explorer bei Gewitter verwenden. Das Gerät bei Gewitter sofort vom Netz trennen .
- Berühren Sie nie das Gehäuse des Gerätes, während seiner Operation (Gehäuse wird sehr heiß). Lassen Sie das Gerät mindestens 5 Min. abkühlen.
- Schütteln Sie das Gerät nicht und vermeiden Sie Erschütterungen, wenn Sie das Gerät installieren und bedienen.
- Das Gerät nur in Innenräumen benutzen, vermeiden Sie Kontakt mit Wasser oder anderen Flüssigkeiten.
- Schalten Sie das Gerät nur ein, wenn Sie sich vergewissert haben, dass das Gehäuse fest geschlossen und alle Schrauben befestigt sind.
- Vermeiden Sie Flammen und setzen Sie das Gerät nicht nah an feuergefährliche Flüssigkeiten oder Gase.
- Setzen Sie das Gerät nur in Gang, wenn Sie sich mit den Funktionen vertraut gemacht haben.
- Wechseln Sie die Lampe immer aus, wenn Sie beschädigt oder durch Hitze deformiert wurde.
- Schalten Sie das Gerät niemals ein, wenn das Gehäuse des Gerätes offen ist.
- Um eine ausreichende Belüftung zu gewährleisten, halten Sie bitte einen Mindestabstand von 50 cm um das Gerät.
- Gerät bei Nichtbenutzung, vor jeder Reinigung und beim Lampenwechsel vom Netz trennen! Fassen Sie dazu den Netzstecker an der Griffläche an und ziehen Sie niemals an der Netzleitung!
- Um eine möglichst lange Haltbarkeit bzw. Lebenszeit der Lampe zu gewährleisten, warten Sie vor dem Einschalten des Stroms 15 Min. nach einem Shutdown.
- Sorgen Sie dafür, dass das Gerät nicht extremer Hitze, Feuchtigkeit oder Staub ausgesetzt ist.
- Vergewissern Sie sich, daß die anzuschließende Netzspannung nicht höher ist als auf der Rückseite angegeben.
- Achten Sie darauf, daß die Netzleitung nie gequetscht oder beschädigt werden kann. Überprüfen Sie das Gerät und die Netzleitung von Zeit zu Zeit auf Beschädigungen.
- Wenn die Linse offensichtlich beschädigt ist, muß Sie ausgewechselt werden. Die Funktionen dürfen nicht beeinträchtigt werden, etwa durch Brüche, Splitter oder tiefe Kratzer.
- Wenn das Gerät herunter gefallen ist oder angeschlagen wird, trennen Sie die Hauptstromversorgung sofort. Lassen Sie das Gerät vor neuer Inbetriebnahme von einem qualifizierten Techniker kontrollieren.
- Das Gerät darf nicht in Betrieb genommen werden, wenn es starken Temperatur-Schwankungen (z.B. nach Transport) ausgesetzt worden ist. Das dabei entstehende Kondenswasser kann Ihr Gerät zerstören. Lassen Sie das Gerät solange ausgeschaltet, bis es Zimmertemperatur erreicht hat!
- Sollte Ihr Showtec Gerät einmal nicht mehr ordnungsgemäß arbeiten, schalten Sie es bitte sofort ab. Verpacken Sie das Gerät sorgfältig (am besten in der Originalverpackung) und schicken Sie es zu Ihrem Showtec-Händler .
- Nur für Erwachsene. Der Lichteffekt muß außerhalb der Reichweite von Kinder installiert werden. Betreiben Sie das Gerät niemals unbeaufsichtigt.
- Versuchen Sie nie, den Thermostat-Schalter oder die Sicherung umzuleiten.
- Wechseln Sie die Lampe aus bevor Sie kaputt geht oder überaltert ist und die maximale Lebenszeit überschritten ist.
- Gerät abkühlen lassen, bevor Sie die Lampe ersetzen. Schützen Sie Ihre Hände und Ihre Augen mit Handschuhen bzw. Sicherheitsbrille.
- Der Anwender ist verantwortlich für die korrekte Positionierung und Bedienung des Explorers. Der Hersteller übernimmt keine Haftung für Schäden, die durch falsche Installation des Explorers oder Mißbrauch des Produkts verursacht werden.
- Das Gerät entspricht der Schutzklasse I. Deshalb ist es unbedingt notwendig, das der Gelb/Grüne Schutzleiter angeschlossen wird.
- Bei der ersten Inbetriebnahme kann etwas Rauch- und Geruch enstehen. Dieses ist ein normaler Prozeß und bedeutet nicht zwingend, daß das Gerät defekt ist.
- Reparaturen, Instandhaltung und elektrischer Anschluß sollen von einem qualifizierten Techniker durchgeführt werden.
- Nur Lampen und Sicherungen des gleichen Typen und Bewertung für Wiedereinbau verwenden.
- GARANTIE: Bis ein Jahr nach Erwerb.

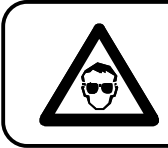

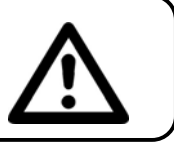

# **ANMERKUNGEN:**

- Dieses Gerät ist nicht für den Dauerbetrieb konzipiert. Konsequente Betriebspausen erhöhen die Lebensdauer des Gerätes.
- Der Minimalabstand zwischen Lichtaustritt und der zu beleuchteten Fläche darf 1 Meter nicht unterschreiten!
- Die maximale Umgebungstemperatur *t*a = 45°C darf nicht überschritten werden.
- Die relative Luftfeuchte darf 50 % bei einer Umgebungstemperatur von 45° C nicht überschreiten.
- Wird das Gerät anders verwendet als in dieser Bedienungsanleitung beschrieben, kann dies zu Schäden am Produkt führen und der Garantieanspruch erlischt.
- Außerdem ist jede andere Verwendung mit Gefahren, wie z. B. Kurzschluß, Brand, elektrischem Schlag, Lampenexplosion, Abstürzen usw. verbunden.

*Sie gefährden Ihre eigene Sicherheit und die Sicherheit von anderen!*

# **Projektormontage**

*Folgen Sie bitte den europäischen und nationalen Richtlinien hinsichtlich der Montage an Traversensystemen und allen weiteren Sicherheitsangaben.*

*Wir empfehlen Ihnen die Installation nicht selber durchzuführen! Lassen Sie immer die Installation von einem autorisierten Fachmann durchführen!*

### **Prozedur:**

- Wenn der Projektor von der Decke oder hochliegenden Trägern abgehängt werden soll, muss immer mit Traversensystemen gearbeitet werden.
- Benutzen Sie einen Haken, um den Projektor mit dem Montage-Bügel, am Traversensystem zu befestigen.
- Der Projektor darf niemals frei schwingend im Raum befestigt werden.
- Die Installation muss immer mit einer unabhängigen Aufhängung, z. B. einem geeigneten Fangnetz oder Sicherheitsseil, erfolgen.
- Während des Auf-, Um- und Abbaus des Gerätes immer sicherstellen, daß der Bereich unterhalb des Installationplatzes blockiert ist und der Aufenthalt in diesem Bereich verboten ist.

Der Explorer kann auf einer flachen Bühne aufgebaut oder mit einem Haken an einem Träger aufgehängt werden.

**Einen Haken an der Unterseite des Explorer-Moving-Head anbringen**

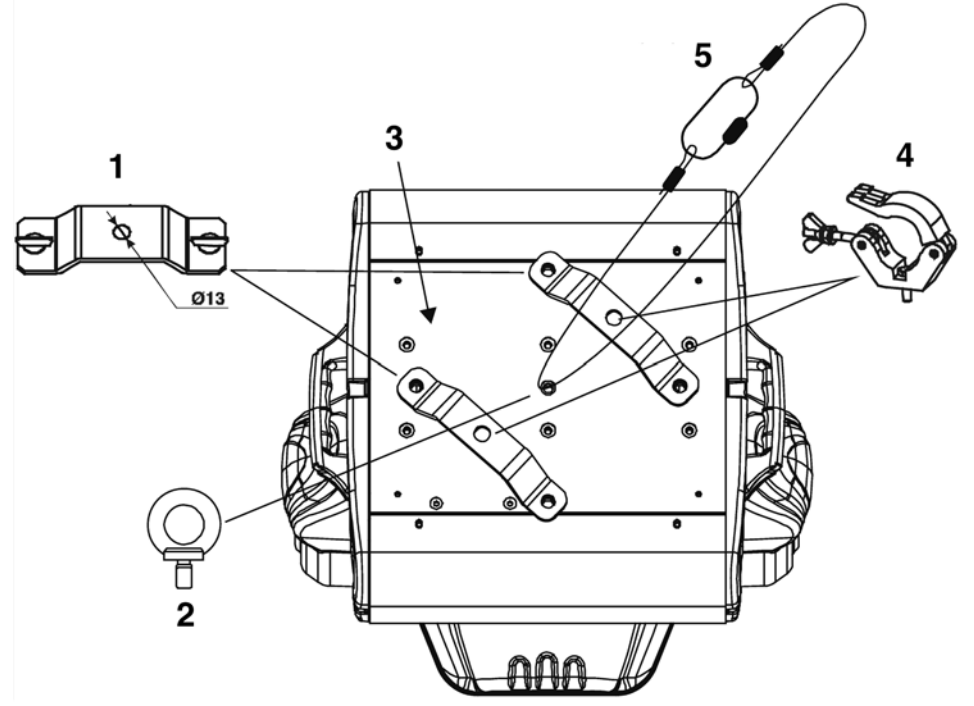

- 1) Omega Halter
- 2) Flugöse
- 3) Montageplatte
- 4) Schelle
- 5) Sicherheitsschnur

*Unsachgemäße Installationen können Personen- oder Sachschäden verursachen!*

#### **Hauptanschlüsse**

Schließen Sie das Gerät mit dem Stecker an die Hauptanschlüsse an. Passen Sie immer auf, dass das Kabel mit der richtigen Farbe an die richtige Stelle angeschlossen wird.

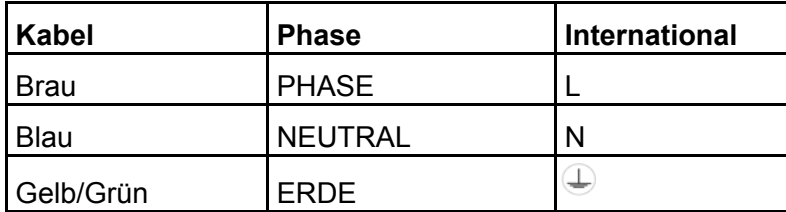

Vergewissern Sie sich, dass das Gerät immer korrekt an Erde angeschlossen ist.

# **GERÄTEBESCHREIBUNG**

# **Features**

Der Showtec Explorer 250 Pro ist ein Movinghead mit hohem Output und großartigen Effekten.

- 1 Farbrad mit 7 farbigen Gobos und offen
- 1 Goborad mit 2 Metallgobos und 3 Glasgobos plus offen, untereinander austauschbare rotierende Gobos
- DMX-Steuerung über Standard DMX-Controller
- 16 erforderliche Kanäle DMX-Steuerung
- Mechanischer Dimmer/Shutter/Strobe
- Strobe-Effekt mit regulierbarer Geschwindigkeit (1 10 Blitze/Sek.)
- Linear Elektrischer Focus
- Pan 0° -- 530°
- Tilt 0° -- 280°
- Pan/Tilt-Geschwindigkeit & Reset Steuer-Kanal
- Automatische Pan/Tilt-Korrektur
- LED Display Menü mit Umkehr
- Pan/Tilt Umkehr-Option
- Micro-stepping Motoren
- Thermal-Schalter
- Lampe MSD 250
- Sicherung T10A / 250V

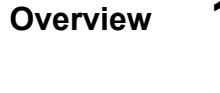

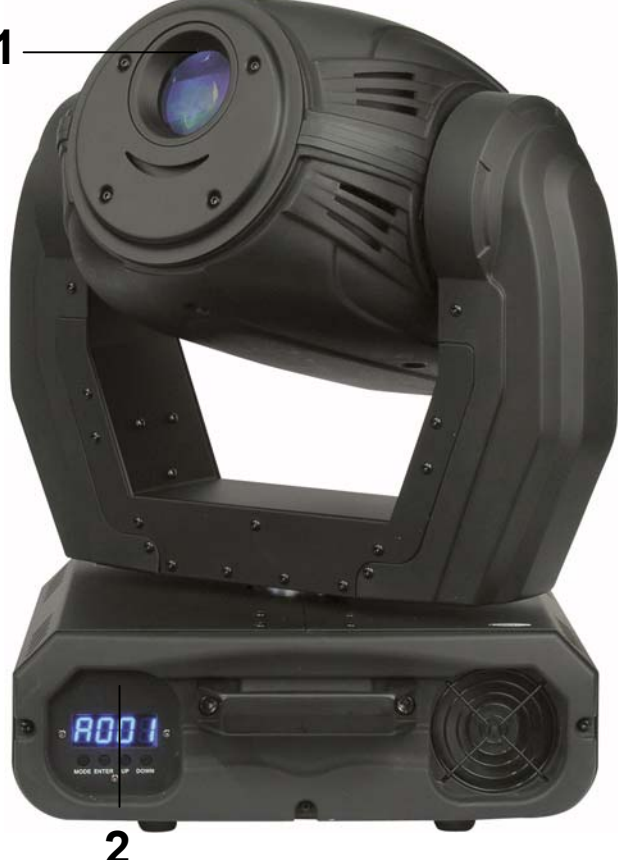

**Abb. 1**

**1)** Linse **2)** Display + Menü-Tasten

# Rückseite

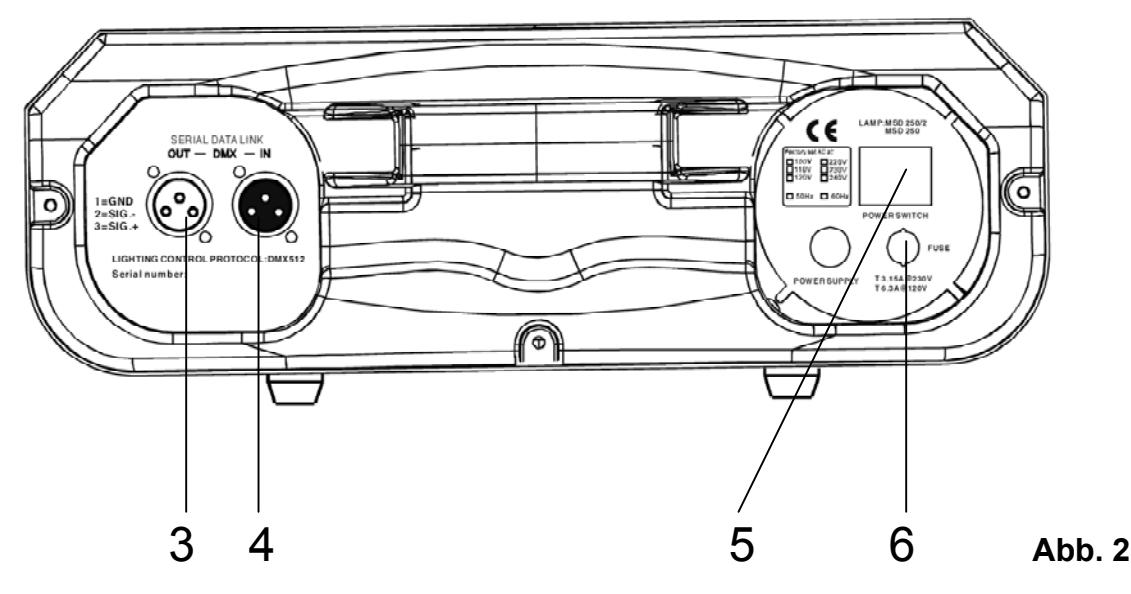

**3)** DMX signal connector (OUT)

**4)** DMX signal connector (IN)

**5)** IEC Strom-Anschluss

**6)** Sicherung

# **Installation**

### **Lampeninstallation**

Für den Showtec Explorer Pro brauchen Sie eine MSD 250 Lampe (ordercode 80920P / 80920O / 80933O / 82603 / 80935), die von allen namhaften Herstellern produziert wird. Benutzen Sie nur eine passende Lampe für Ihr Gerät.

Beachten Sie, daß Produktversionen, die andere Lampen verwenden, künftig angeboten werden können. Überprüfen Sie Ihren Produktbeschreibung Kennsatz zu Information.

**Trennen Sie immer das Gerät von der elektrischen Hauptstromversorgung, bevor Sie Lampen auswechseln.**

Die Lampe muß ausgewechselt werden, wenn Sie durch die Hitze beschädigt oder deformiert wurde. **Setzen Sie keine Lampen mit einer höheren Wattzahl ein!** Lampen mit einer höheren Wattzahl entwickeln höhere Temperaturen als für das Gerät vorgesehen.

**Bei Beschädigungen, die durch Nichtbeachtung verursacht werden, erlischt der Garantieanspruch.**

#### **ACHTUNG: Lassen Sie das Gerät vor dem wechseln der Lampe 15 Minuten abkühlen.**

#### **Procedure :**

- **1.** Lösen Sie die 3 Schrauben auf der oberen Abdeckung und entfernen Sie vorsichtig das kleine Kunststoffgehäuse.
- **2.** Lösen Sie die 2 Schrauben auf der kleinen Lampenabdeckung und entfernen Sie vorsichtig die Lampenabdeckung.
- **3.** Lesen Sie die Hinweise für die Lampen. Berühren Sie nicht das Glas der Glühbirne (Siehe Abb. 3). Fettige Fingerabdrücke auf dem Glas verkürzen die Lebensdauer der Lampen. (Wenn Sie das Glas berühren, wischen Sie es am besten mit einem sauberen, fusselfreien Tuch ab oder mit Waschbenzin).
- **4.** Setzen Sie die Lampen-Pins in die kleinen Löcher der Lampenfassung. Sie können den Abstand zwischen der Lampe und der Linse auf der Rückseite der Abdeckung einstellen.
- **5.** Setzen Sie die Lampenabdeckung wieder ein und ziehen Sie die Schrauben vorsichtig an.

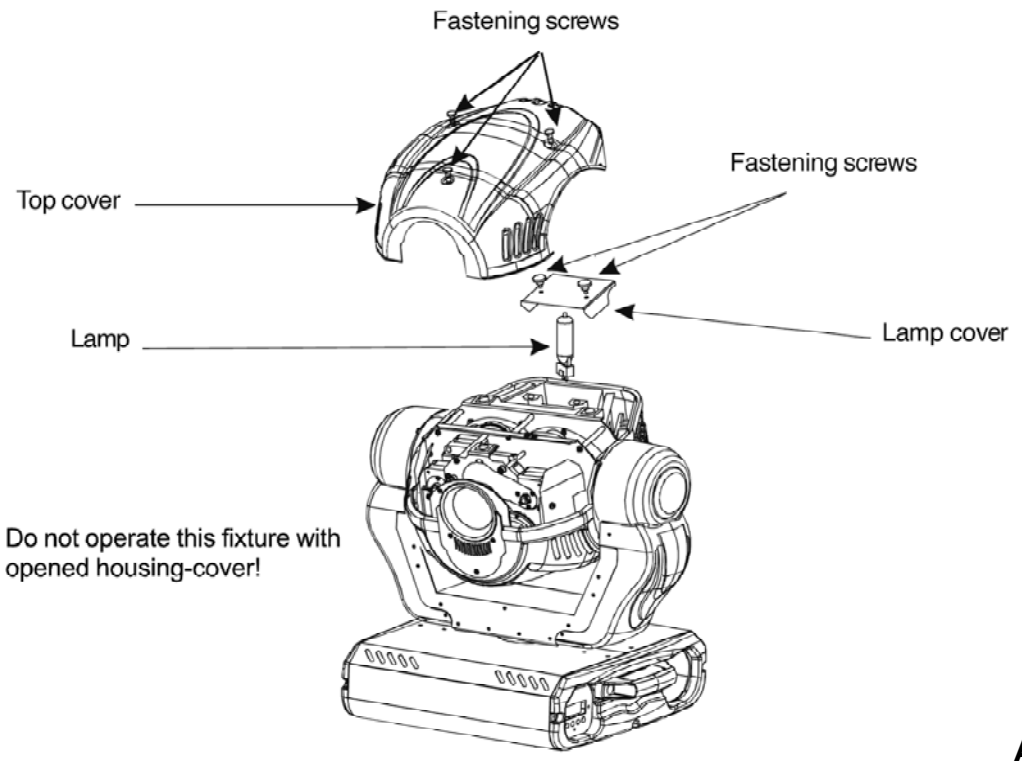

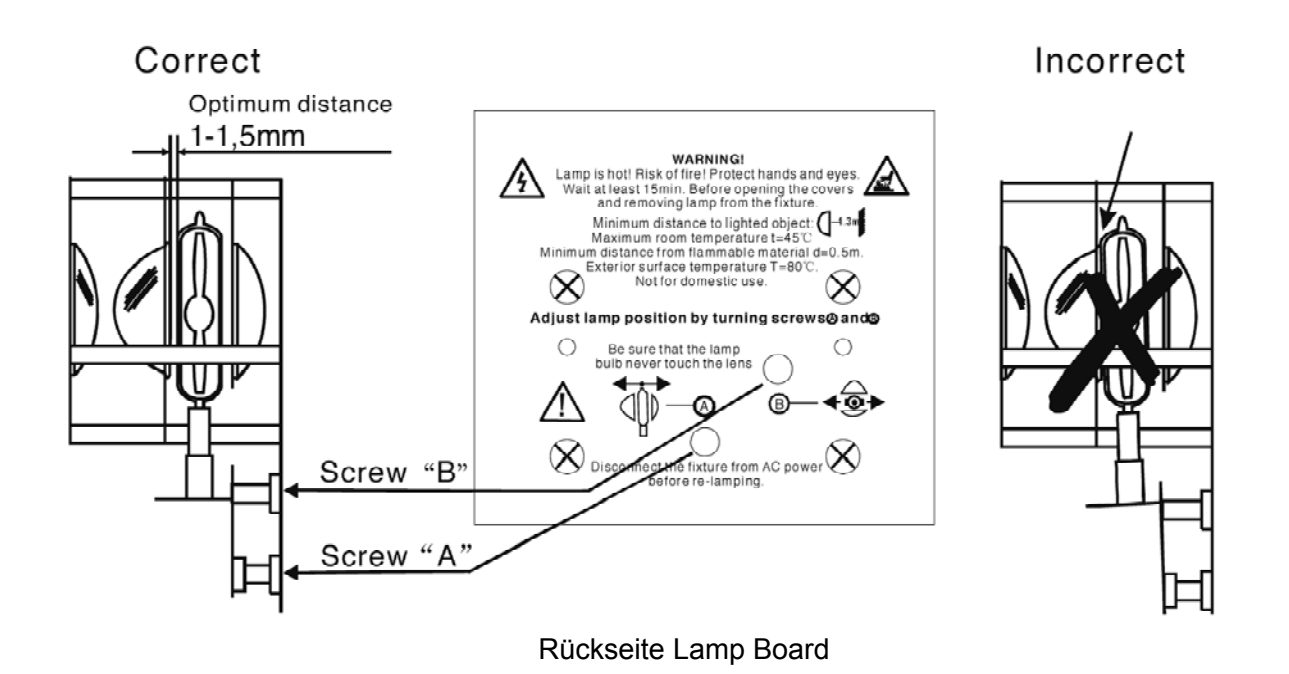

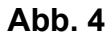

#### **Lampenregulierung**

Sie können die Position der Lampe justieren, indem Sie die Schrauben A (näher/weiter zur Lampe) und B (links/rechts um die Lampe zum Goborad auszurichten) drehen.

Die Lampenposition wurde ab Werk eingestellt. Da die Lampen, die verwendet werden können, von Hersteller zu Hersteller verschieden sind, kann es erforderlich sein, die Position erneut zu justieren. Die Lampe muß nachjustiert werden, wenn das Licht nicht mit gleichmäßigen Strahlen verteilt wird. Schalten Sie die Lampe ein und lenken Sie den Lichtstrahl auf eine glatte Fläche (Wand). Da der optimale Abstand zwischen der Lampe und den Linsen schon während der Installation mit der Schraube "A" eingestellt wurde, muß nur der "Hot Spot" (der hellste Teil des Lichtstrahls) zentriert werden. Drehen Sie zusätzlich Schraube "B". Wenn der HotSpot zu hell erscheint, können Sie seine Helligkeit abschwächen, indem Sie die Lampe näher an den Reflektor schieben. Drehen Sie zusätzlich Schraube "A", bis das Licht gleichmäßig verteilt wird. Wenn das Licht am äußeren Rand des Lichtstrahls heller erscheint als in der Mitte, steht die Lampe zu nahe am Reflektor. In diesem Fall schieben Sie die Lampe vom Reflektor weg, bis das Licht gleichmäßig verteilt wird und der Lichtstrahl hell genug erscheint.

# **Lichtwinkel**

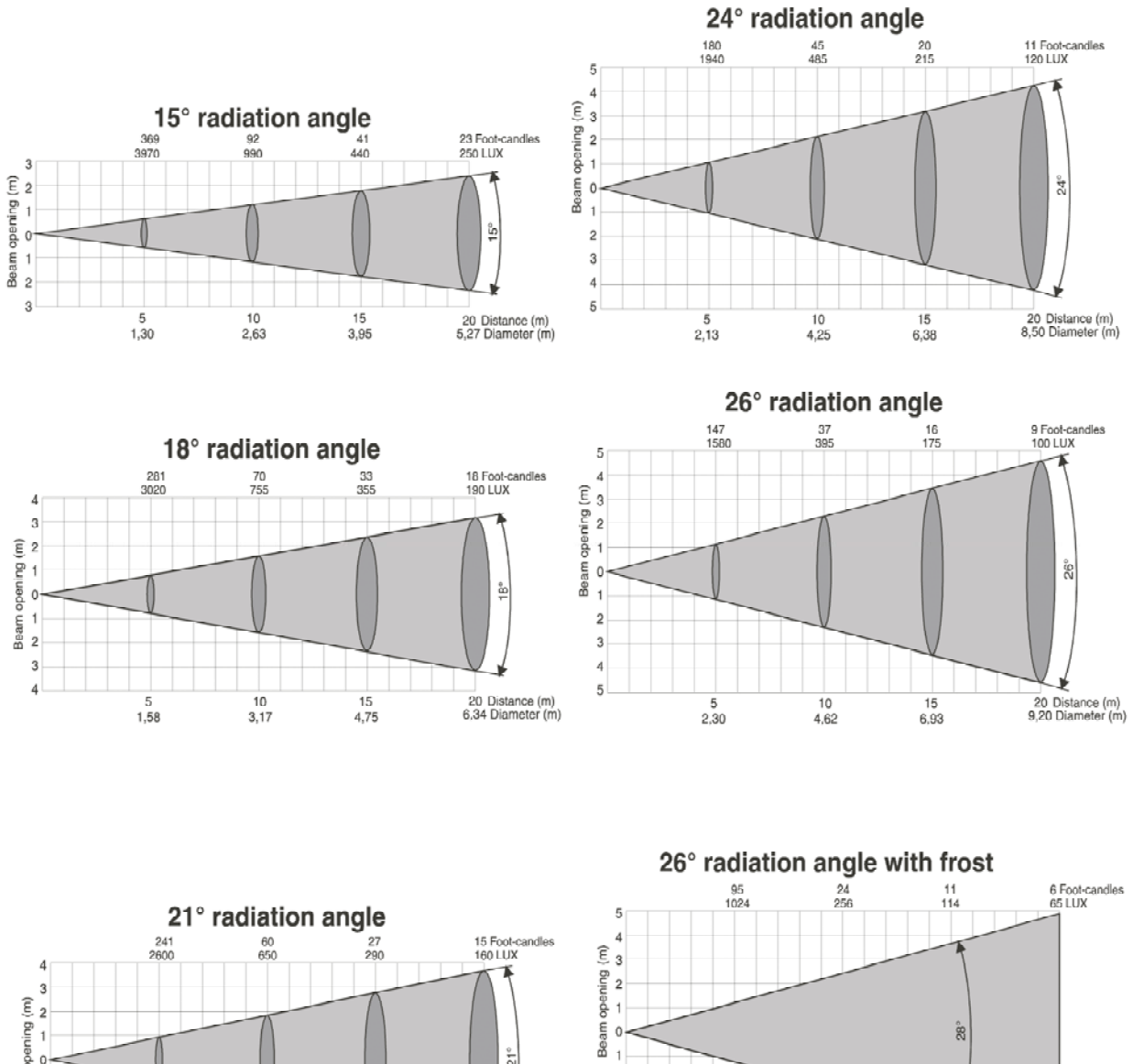

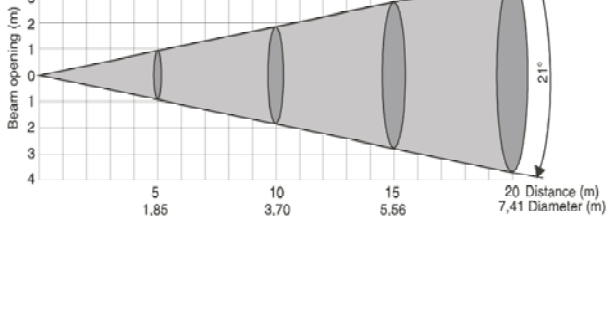

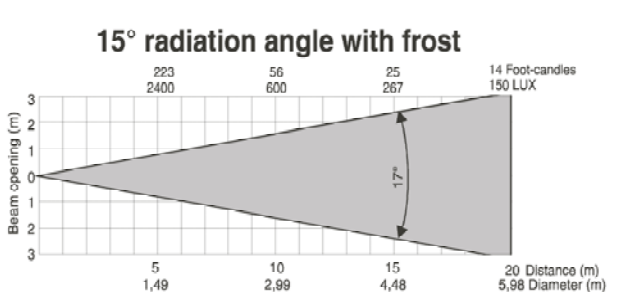

 $\overline{\mathbf{c}}$  $\sqrt{3}$  $\vert$ 

 $\overline{5}$ 

 $\frac{5}{2,49}$ 

 $\frac{1}{15}$ <br>7,48

 $\frac{10}{4,99}$ 

20 Distance (m)<br>9,97 Diameter (m)

# **Aufstellung und Bedienung**

Folgen Sie den entsprechenden Hinweisen, wenn Sie sich für einen der unten genannten Bedienungsmodi entscheiden. Bevor Sie das Gerät anschließen, überprüfen Sie immer die Netzspannung. Die Betriebsspannung ist auf der Rückseite des Gerätes angegeben.

Versuchen Sie nie, ein 120V Produkt an 230V anzuschliessen oder umgekehrt.

# **Ein Explorer**

- **1.** Befestigen Sie den Movinghead an stabilen Trägern (Befestigen Sie eine Klemme (Bestell-Nr.: 70351 / 70308 / 70322) am Explorer). Lassen Sie mindestens 1 Meter Freiraum an allen Seiten für die Lufzirkulation.
- **2.** Schließen Sie ein Ende des elektrischen Hauptanschlusses in die IEC-Buchse des Geräts. Schließen Sie dann das andere Ende des Kabels in eine geeignete Steckdose.
- **3.** Drücken Sie auf die Modus-Taste, bis das Display "RUN" anzeigt, um das gewünschte Programm einzustellen. Drücken Sie dann UP. Wenn das Display " PR6.1 " anzeigt, wählen Sie Enter.
- **4.** Verwenden Sie immer ein Sicherheitskabel (Bestell-Nr.: 70140 / 70141).

# **Mehrere Explorers**

- **1.** Befestigen Sie den Movinghead an stabilen Trägern (Befestigen Sie eine Klemme (Bestell-Nr.: 70351 / 70308 / 70322) am Explorer). Lassen Sie mindestens 1 Meter Freiraum an allen Seiten für die Lufzirkulation.
- **2.** Verwenden Sie ein 3-p XLR-Kabel, um die Explorers und andere Geräte anzuschließen. Die Pole:

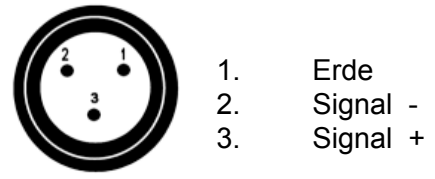

- **3.** Verwenden Sie immer ein Sicherheitskabel (Bestell-Nr.: 70140 / 70141).
- 4. Verbinden Sie die Geräte wie auf Abb. 4. Schließen Sie ein DMX-Signal-Kabel von der ersten DMX "out"- Buchse an die "in"-Buchse des zweiten Geräts. Wiederholen Sie diesen Prozeß, um das zweite, dritte und vierte Gerät anzuschließen.
- **5.** Schließen Sie die Geräte an den Strom an: Stecken Sie die Stromkabel in die jeweiligen IEC-Buchsen der Geräte und schließen Sie das andere Ende in eine geeignete Stromsteckdose. Fangen Sie mit dem ersten Gerät an. Schalten Sie keinen Strom an, bevor nicht das ganze System aufgebaut und einwandfrei angeschlossen ist.

# **Aufbau mehrerer Explorers Set Up**

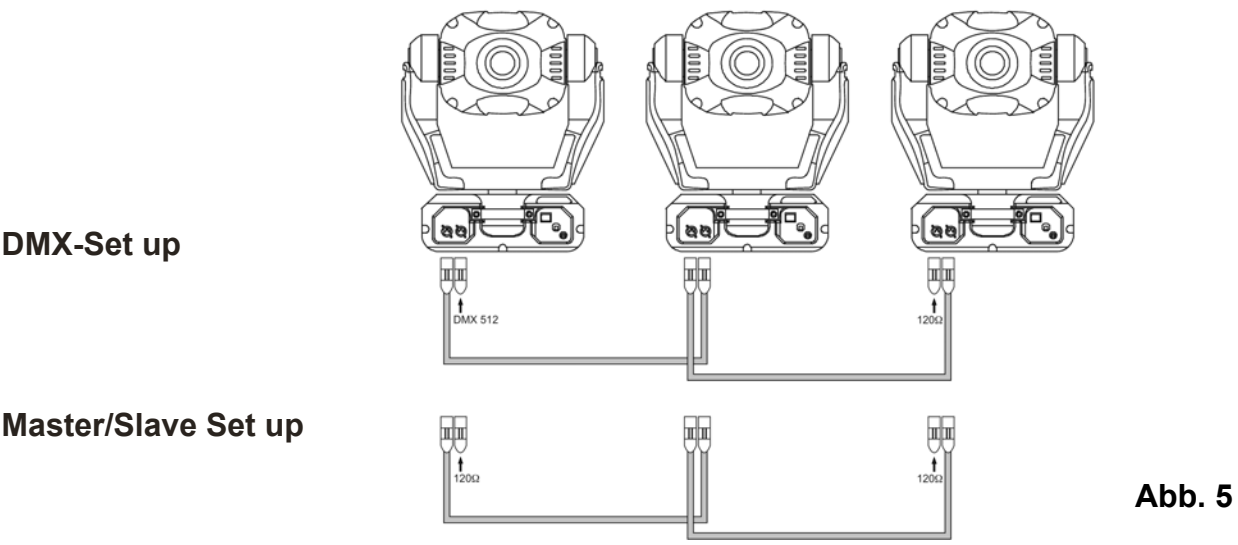

**Hinweis: Verbinden Sie die Kabel und Dip-Schalter, bevor Sie Power einschalten.**

11

### **DMX Adressierung**

**Hinweis**: Trennen Sie das Gerät vor dem Master/Slave-Betrieb vom DMX-Controller, sonst könnten Datenkollisionen auftauchen, sodass der Scanner nicht einwandfrei arbeitet. Es ist notwendig, den XLR-Endstecker (mit 120 Ohm) in den Input des Master-Geräts zu stecken und in den Output des letzten Slave-Geräts innerhalb der Datenverbindung, um eine störungsfreie Ubertragung zu gewährleisten. Es ist möglich, jeden Slave von der Master-Steuereinheit in einer Master/Slave-Kette zu steuern.

- **1)** Drücken Sie die Mode-Taste, bis das Display "Run" anzeigt. Drücken Sie dann auf "Enter".
- **2)** Drücken Sie die Up/Down-Taste, bis das Display DCNO anzeigt drücken Sie dann "Enter". Das erste Gerät sollte auf ADDR A001 eingestellt werden.

# **DMX-Protokoll**

#### **Kanal 1 - Horizontale Bewegung (Pan)**

Schieben Sie den Regler nach oben, um den Spiegel horizontal zu bewegen (PAN). Graduelle Spiegeleinstellung von einem Ende des Reglers zum anderen (0-255, 128-center). Der Head kann um 530° Grad gedreht werden und stoppt in jeder gewünschten Position.

#### **Kanal 2 - Spiegelbewegung vertikal (Tilt)**

Schieben Sie den Regler nach oben, um den Spiegel vertikal zu bewegen (TILT). Graduelle Spiegeleinstellung von einem Ende des Reglers zum anderen (0-255, 128-center). Der Head kann um 280° Grad gedreht werden und stoppt in jeder gewünschten Position.

#### **Kanal 3 - Pan fine 16 bit**

#### **Kanal 4 - Tilt fine 16 bit**

#### **Kanal 5 –PAN/TILT Speed**

0-255 Von maximaler Geschwindigkeit (0) zu minimaler Geschwindigkeit (255) im Vektor-Modus

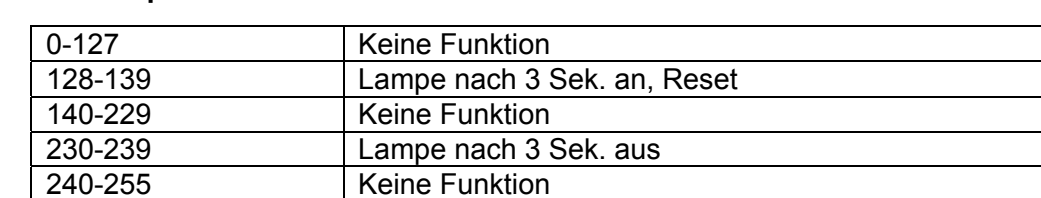

#### **Kanal 6 - Lamp ON/OFF & Reset**

#### **Kanal 7 – Farben**

Lineare Farbwechsel, die der Sliderbewegung folgen. In diesem Fall können Sie das Farbrad in jeder Position stoppen– auch zwischen zwei Farben, die zweifarbige Strahlen kreieren. Zwischen 128 - 255 rotiert das Farbrad ununterbrochen ("Regenbogen"-Effekt).

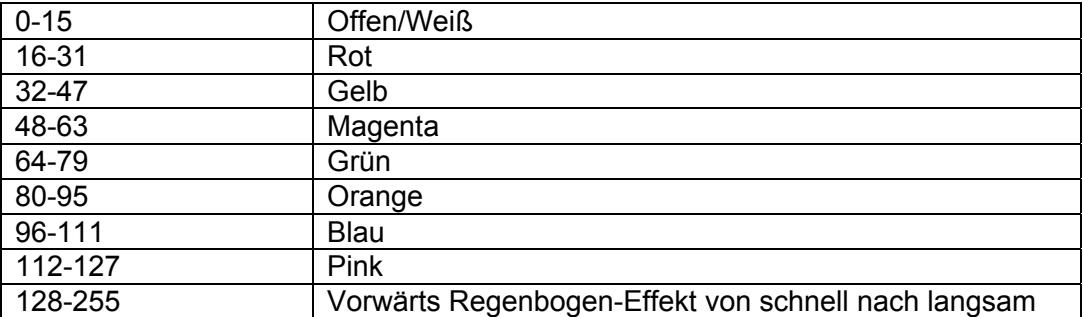

#### **Kanal 8 – Statisches Goborad**

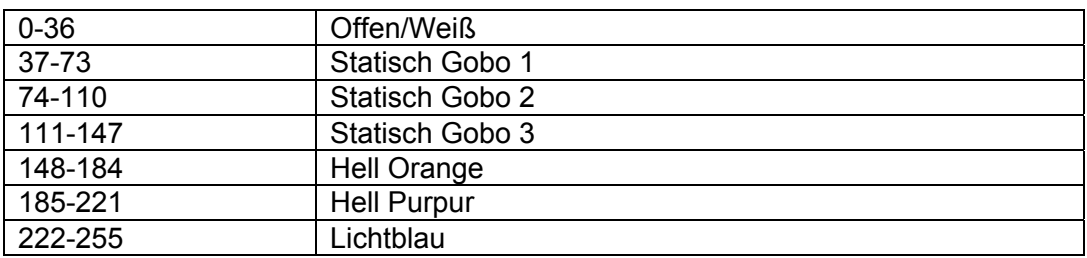

### **Kanal 9 – 3-Facetten Prisma**

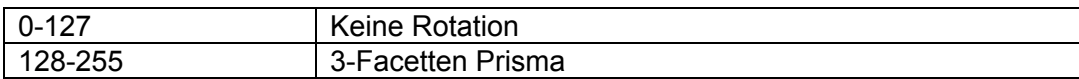

#### **Kanal 10 – Prisma**

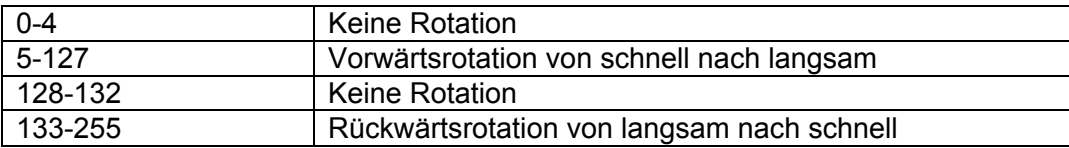

### **Kanal 11 – Rotierende Gobos**

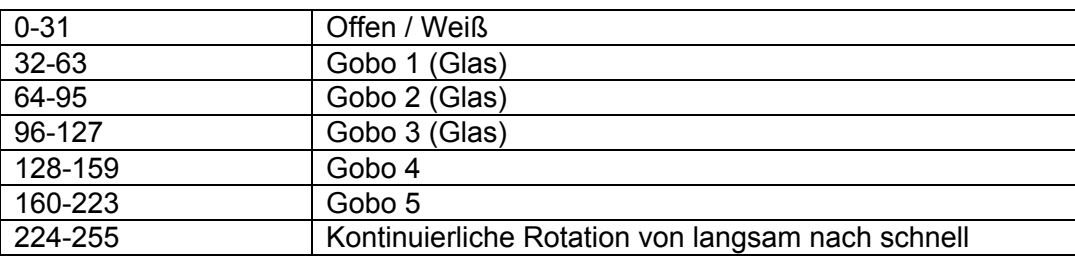

#### **Kanal 12 – Rotierender Gobo-Index, Goborotation**

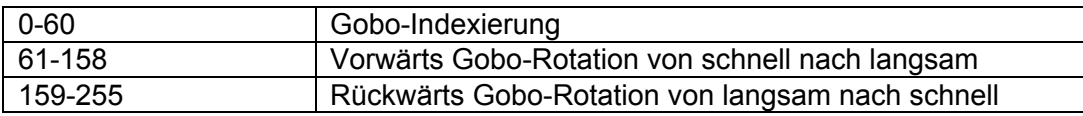

#### **Kanal 13 – Zoom, Frost, UV Filter**

Zwischen 0-95 ist der Zoom ohne Focus-Korrektur und zwischen 128-223 ist der Zoom mit Focus-Korrektur.

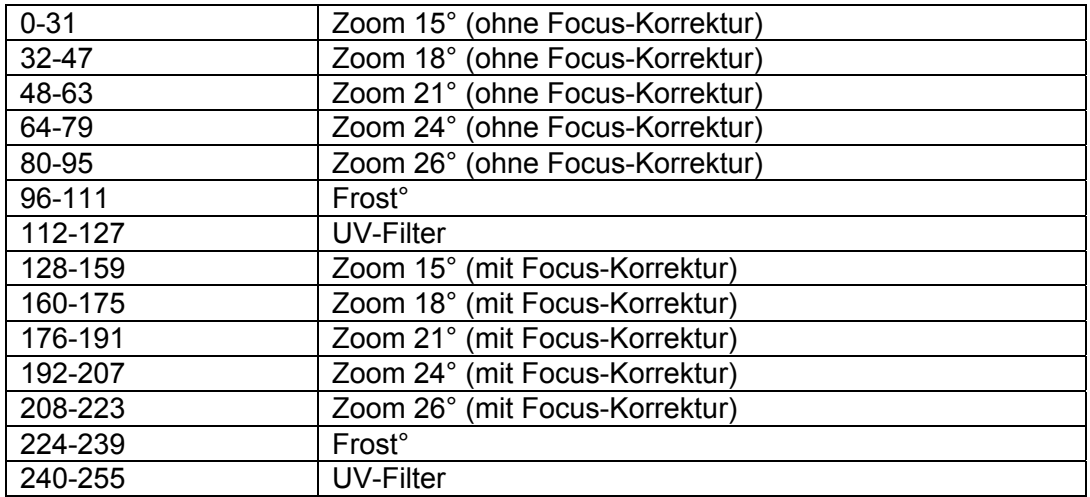

#### **Channel 14 – Focus**

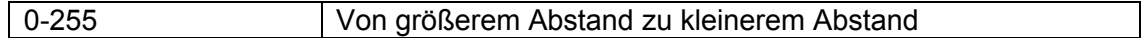

#### **Channel 15 – Shutter / Dimmer / Strobe**

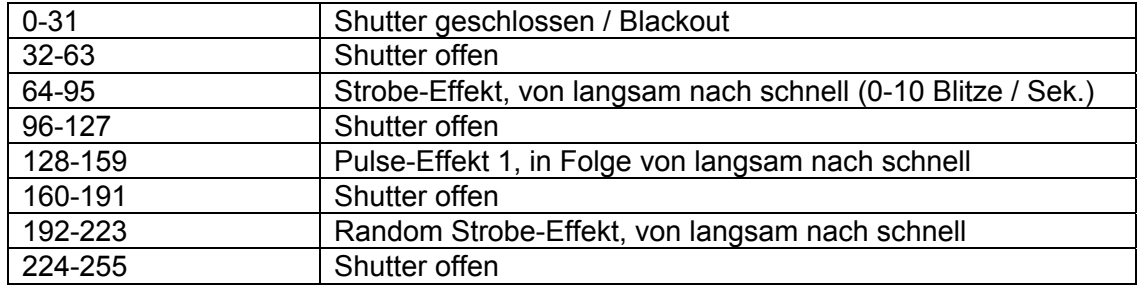

#### **Channel 16 – Dimmer-Intensität**

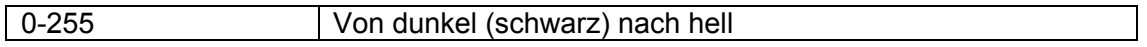

Der Explorer kann mit einem Controller im **Control-Modus** gesteuert werden oder ohne Controller im **Stand-alone-Modus**.

# **Steuer-Modus**

Wenn das Licht der Anzeige brennt bedeutet dies, dass der Explorer arbeitet.

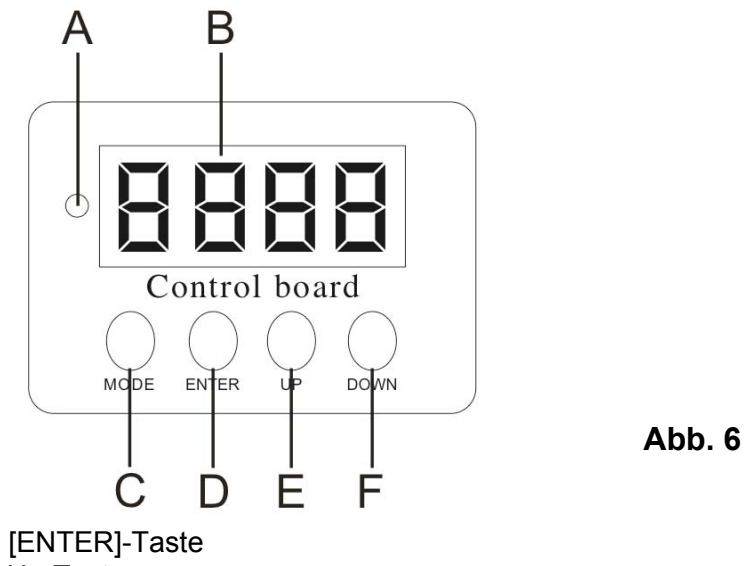

**A.** LED **D.** [ENTER]-Taste **B.** Display **E.** Up-Taste **C.** [MODE]-Taste **F.** Down-Taste

# **Steuer-Modus**

Die Scanner sind individuell adressiert [10] -5 | | auf einer Datenverbindung und an eine Steuerung angeschlossen. Die Scanner antworten auf das DMX-Signal des Controllers (wenn Sie die DMX-Adresse auswählen und sichern, zeigt der Controller die gespeicherten DMX-Adressen das nächste Mal an).

#### **DMX-Adressierung**

Die Steuereinheit auf der Frontseite der Basis ermöglicht Ihnen die Zuweisung der DMX-Scanner-Adressen, dies ist der erste Kanal von dem aus der Explorer auf den Controller antwortet.

Bitte denken Sie daran: Wenn Sie den Controller einsetzen verfügt das Geräte über **13** Kanäle. Wenn Sie mehrere Explorer benutzen vergewissern Sie sich, dass Sie die DMX-Adressen richtig eingestellt haben. Deshalb sollte die DMX-Adresse des ersten Explorers **1 (A001)** sein; die DMX-Adresse des zweiten Explorers sollte **1+13=14 (A014)** sein; die DMX-Adresse des dritten Explorers sollte **14+13=27 (A027)** sein, etc. Bitte stellen Sie sicher, dass sich keine Kanäle überschneiden, um jeden Explorer korrekt steuern zu können. Wenn zwei oder mehr Explorer gleich adressiert sind, arbeiten sie simultan. Zur Adreßeingabe schauen Sie bitte unter "Addressing" (Menü HUU) nach.

### **Steuerung:**

Nachdem alle Explorer adressiert sind, können Sie diese jetzt über Ihren Light-Controller steuern. **Hinweis:** Nachdem er eingeschaltet ist, stellt der Explorer automatisch fest, ob DMX-512-Daten empfangen wruden oder nicht. Wenn keine Daten am DMX-Input empfangen wurden, leuchtet die "**LED**" auf der Steuereinheit nicht auf.

Das Problem könnte folgende Ursachen haben:

- Das XLR-Kabel vom Controller ist nicht mit dem Input des Explorers verbunden
- Der Controller ist ausgeschaltet oder defekt, das Kabel oder der Controller ist defekt oder die Signaldrähte sind in den Input-Anschluß gerutscht.

**Hinweis**: Es ist notwendig, einen XLR-Endstecker (mit 120 Ohm) an den letzten Scanner anzuschließen, um eine einwandfreie Übertragung innerhalb dieser Datenverbindung zu gewährleisten.

### **Funktionen, die per Fernsteuerung gesteuert werden können**

#### **Farbrad**

Der Explorer enthält ein Farbrad mit 7 Farben und Weiß. Das Farbrad kann zwischen nebeneinanderliegenden Farben in jeder gewünschten Position positioniert werden. Es ist auch möglich, das Farbrad kontinuierlich zu verschiedenen Geschwindigkeiten rotieren zu lassen.

#### **Rotierendes Goborad**

Dieses rotierende Goborad hat 2 Metall-Gobos, 3 Glas-Gobos plus offen.

#### **Shutter/Dimmer/Strobe**

Das Dimmen (0-100%) funktioniert mit einer einfachen mechanischen Shutter-Einheit. Diese Einheit kann auch für den Strobe-Effekt gebraucht werden (1-10 Blitze pro Sek.).

# **Funktionen der Steuereinheit**

# Funktionsübersicht:

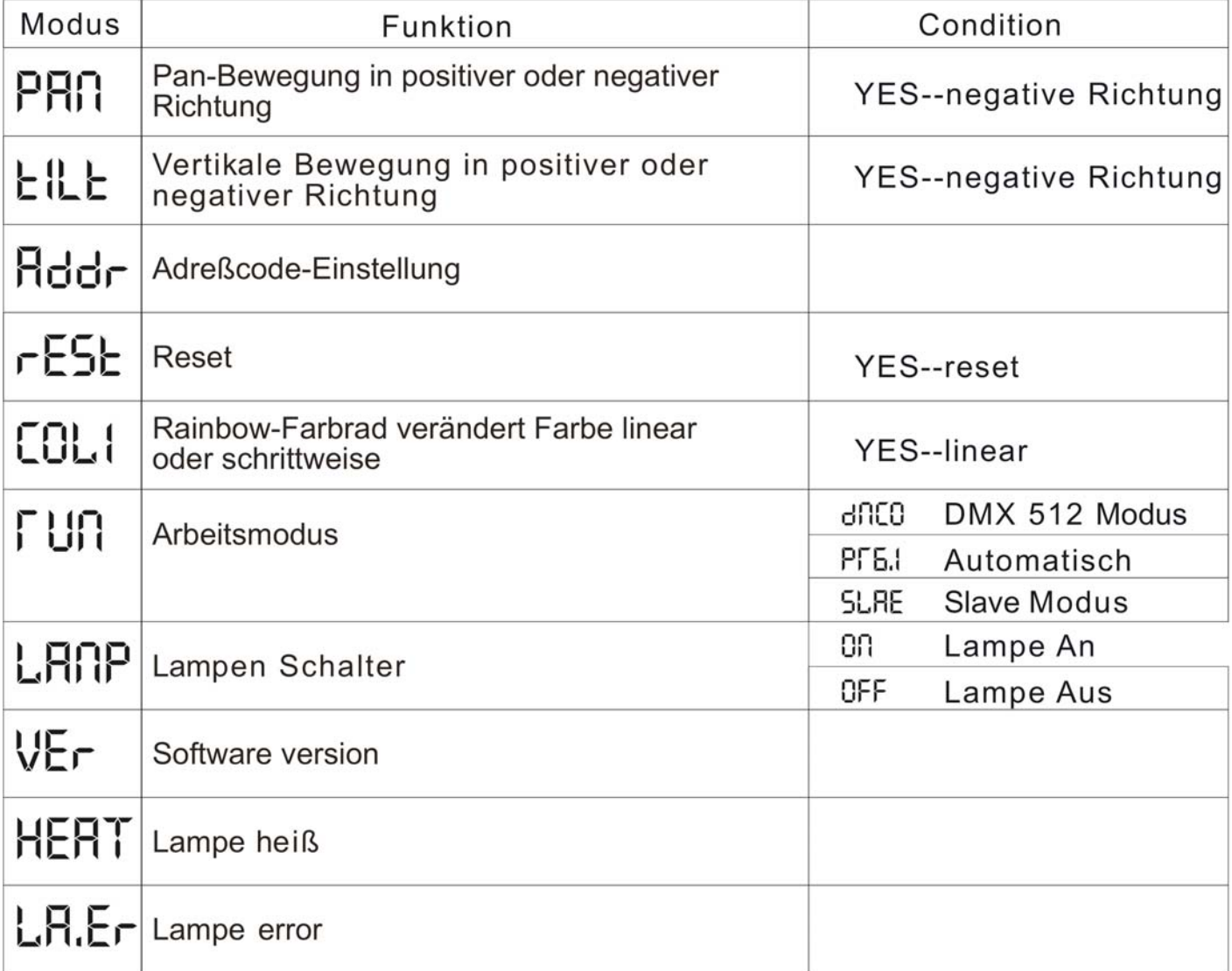

#### **Stand-Alone / Slave Adressierung**

Hinweis: Trennen Sie die Geräte vom DMX-Controller, bevor Sie in die Master/Slave-Steuerung gehen sonst kann es zu Datenstaus kommen, so dass die Geräte nicht einwandfrei funktionieren. Es ist notwendig, den XLR-Endstecker (mit 120 Ohm) in den Input des Master-Scanners zu stecken und in den Output des letzten Scanners innerhalb der Datenverbindung, um eine einwandfreie Ubertragung zu gewährleisten. Von der Steuereinheit des Masters ist es möglich, jeden Slave in einer Master/Slave-Kette zu steuern.

- **1)** Drücken Sie auf die Mode-Taste, bis das Display "Run" anzeigt. Drücken Sie dann "Enter" und benutzen Sie die Up/Down-Tasten. Der "Master" sollte auf PR6.1 gesetzt werden und die Slaves sollten auf "SLAE" eingestellt sein.
- **2)** Es kann nur ein Scanner "Master" sein. Bis zu 16 Slaves können am Master angeschlossen werden.

Stand-alone-Steuerung kann auch einem einzelnen Scanner zugewiesen werden (der Scannerkann in den Master/Slave-Modus oder in den Controller-Modus gesetzt werden) oder mehreren Scannern, die synchron laufen. Für eine synchrone Bedienung von mehreren Scannern müssen die Scanner alle an eine Datenverbindung angeschlossen sein, einer der Scanner muss dann als Master eingestellt werden (PR6.1) und der Rest als Slaves (SLAE). Die DMX-Adresse aller Slaves wird ROOI zugewiesen. und auf dieser bestimmten Adresse kann nur ein Scanner angeschlossen werden. Wie ein Scanner als Master oder Slave eingestellt wird, sehen Sie unter "Adressing" (Menü  $H\Box\Box$ ).

Wenn der Master-Scanner neugestartet wird (Reset) oder ein Testprogramm läuft (Program), führen alle Slaves diese Aktionen ebenfalls aus. Sie können auf einem Slave kein Programm abspielen, wenn der Master eingeschaltet ist und an die Master/Slave-Kette angeschlossen ist.

### **Adressierung**

Mit diesem Menü können Sie DMX-Adressen einstellen.

**ANII-DMX-Adressierung** 

- **1)** Drücken Sie auf "Mode" bis das Display "Run" anzeigt, drücken Sie dann auf "Enter". Drücken Sie die Up / Down-Taste, bis das Display DNCO anzeigt und drücken Sie dann auf "Enter".
- **2)** Drücken Sie auf Up / Down, um die erforderliche Adresse  $\textsf{HIII}$   $\textsf{--}$   $\textsf{F5}$   $\textsf{+}$   $\textsf{I}$  auszuwählen, und drücken Sie dann "Enter" zur Bestätigung.

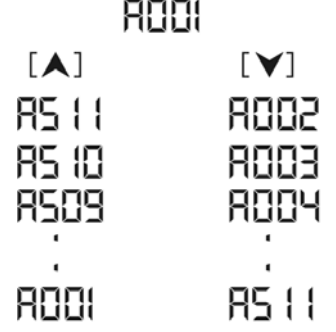

**3)** Drücken Sie auf "Choose", dann wird die ausgewählte Adresse auf dem Display angezeigt.

# **Kanal-Einstellungen**

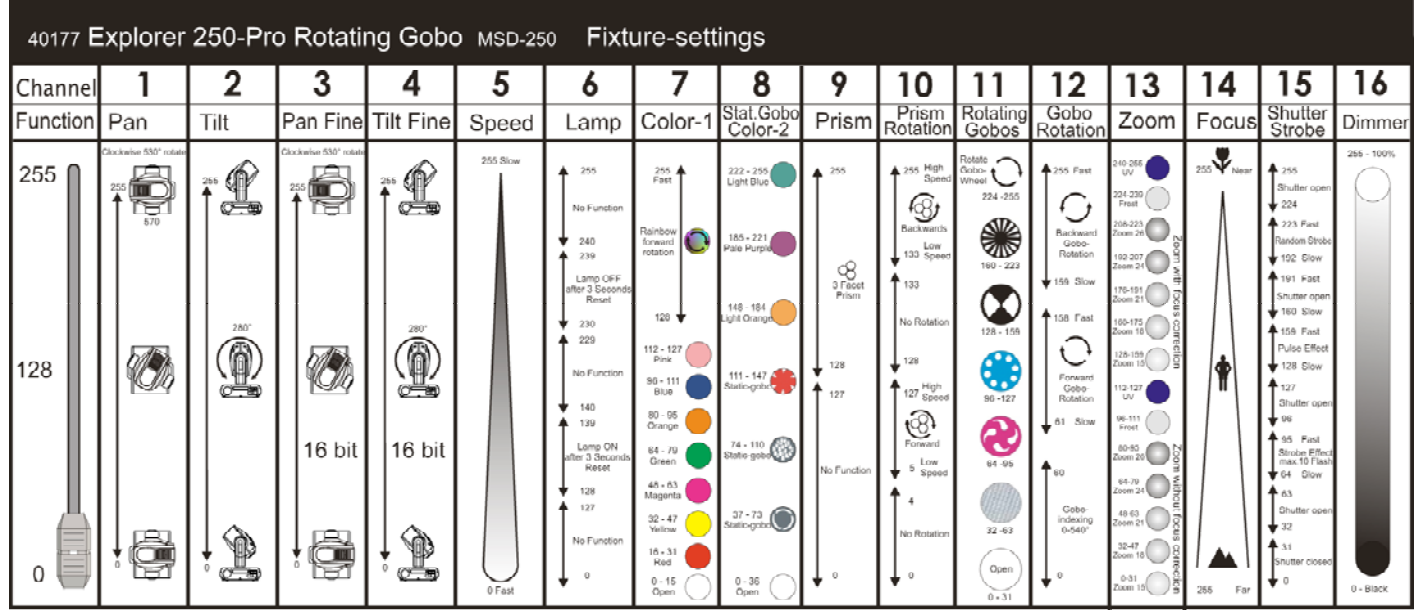

# **Wartung**

Der Benutzer muss sicherstellen, dass sicherheitsrelevante und technische Installationen alle vier Jahre für einen Test von einem Experten kontrolliert werden.

Der Benutzer muss sicherstellen, dass sicherheitsrelevante und technische Installationen einmal pro Jahr von einem qualifizierten Fachmann ausgeführt werden müssen.

Folgende Punkte müssen während der Inspektion beachtet werden:

- **1.** Alle Schrauben, die zur Installation des Geräts oder Teilen des Geräts nötig sind, müssen vorsichtig befestigt werden und dürfen nicht korrodiert sein.
- **2.** Das Gehäuse darf keine Verformungen aufweisen, Befestigungen und Installations-Spots.
- **3.** Mechanische Teile wie Achsen und andere dürfen keine Gebrauchsspuren aufweisen.
- **4.** Die elektrischen Stromkabel dürfen keine Schäden oder Materialermüdungen zeigen.

Der Showtec Explorer benötigt fast keine Wartung. Sie sollten das Gerät jedoch sauber halten. Sonst wird der Lichtoutput des Explorer stark reduziert. Trennen Sie das Gerät vom Netz und wischen Sie dann das Gehäuse mit einem feuchten Tuch ab. Tauchen Sie das Gerät nicht in eine Flüssigkeit. Wischen Sie die Linse mit Glasreiniger und einem weichen Tuch ab. Benutzen Sie keinen Alkohol oder Lösungsmittel. Die Front-PC-Linse erfordert wöchentliche Reinigung, da Fogger-Rauch Rückstände bilden kann, die den Licht-Output stark reduzieren.

Die Kühlventilatoren, dichroitischen Farbfilter, das Goborad, die Gobos und die inneren Linsen sollten monatlich mit einer weichen Bürste gereinigt werden.

Bitte reinigen Sie Innenteile einmal pro Jahr mit einer weichen Bürste und einem Staubsauger. Halten Sie Anschlüsse sauber. Trennen Sie das Gerät vom Netz und wischen Sie dann das DMX-Gerät und die Anschlüsse mit einem feuchten Tuch ab. Stellen Sie sicher, daß die Anschlüsse ganz trocken sind, bevor Sie das Gerät benutzen oder ans Netz anschließen.

# **Auswechseln einer Lampe**

- **1.** Lösen Sie 3 Schrauben auf der oberen Abdeckung und entfernen Sie das kleine Kunststoffgehäuse.
- **2.** Lösen Sie 2 Schrauben auf der kleinen Lampen-Abdeckung und entfernen Sie vorsichtig die Lampenabdeckung.
- **3.** Folgen Sie den Hinweisen zur Installation einer neuen Lampe, Seite 8.

### **Das Ersetzen einer Sicherung**

Elektrische Schwingungen, Kurzschlüsse oder ungeeignete Stromspannung können ein Durchbrennen der Sicherung verursachen. Wenn die Sicherung durchbrennt, funktioniert das Gerät gar nicht mehr. Wenn das passiert, führen Sie folgende Schritte durch:

- **1.** Trennen Sie das Gerät vom Netz.
- **2.** Setzen Sie einen Flachkopfschraubendreher in einen Schlitz der Sicherungsabdeckung. Drehen Sie ihn nach links und drücken gleichzeitig ein bißchen (vorsichtig drehen und drücken). Die Sicherung kommt heraus.
- **3.** Entfernen Sie die kaputte Sicherung. Wenn Sie braun oder milchig ist, ist sie durchgebrannt.
- **4.** Setzen Sie die Ersatzsicherung in den Halter ein, in dem die alte Sicherung war. Schließen Sie die Sicherheitsabdeckung wieder. Vergewissern Sie sich, daß die neue Sicherung vom selben Typ ist und die gleichen technischen Spezifikationen hat. Informieren Sie sich anhand des Produktlabels über technische Einzelheiten.

### **Gobo-Ausrichtung**

Beschichtete Glas-Gobos werden mit der Beschichtung gegen den Rand des Halters eingesetzt (weg von der Feder). Gobos mit einer Struktur werden mit der glatten Seite gegen die Feder eingesetzt. Das sorgt für die besten Ergebnisse, wenn man rotierende Gobos kombiniert.

# **Beschichtete Seite**

Ecke des Gobos kann nicht gesehen werden, kann gesehen werden, wenn man durch die wenn man durch die beschichtete Seite schaut. unbeschichtete Seite schaut.

Wenn ein Objekt an die beschichtete Seite Wenn ein Objekt gegen die unbeschichtete Seite gehalten wird, ist kein Platz zwischen dem gehalten wird, ist Platz zwischen dem Objekt und Objekt und dessen Reflexion. Die hintere dessen Reflexion. Die hintere Ecke eines Gobos

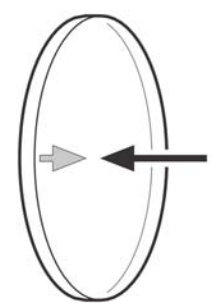

**Unbeschichtete Seite** 

# **Auswechseln eines Gobos aus dem Goborad mit rotierenden Gobos**

- **1.** Trennen Sie das Gerät vom Strom und setzen Sie den Schalter auf OFF (AUS).
- **2.** Stellen Sie sicher, dass der Gobo, den Sie einsetzen wollen, die gleiche Größe hat wie die anderen (Außendurchmesser 37mm und Innendurchmesser 29mm).
- **3.** Drehen Sie das Goborad mit dem Gobo, den Sie entfernen wollen, nach oben.
- **4.** Nehmen Sie ganz vorsichtig den Pinchcock (Abb. 7 und 8) aus dem Goborad heraus, aber achten Sie darauf das der Pinchcock nicht in das Gerät hineinfällt. Drücken Sie den Gobo dann heraus.
- **5.** Legen Sie den neuen Gobo ins Goborad. Setzen Sie den Pinchcock vorsichtig zurück, drücken Sie ihn vorsichtig ein bißchen zusammen. Benutzen Sie eventuell eine Pinzette, um den Pinchcock ein bißchen zusammen zu drücken.
- **6.** Setzen Sie die Schutzabdeckung wieder ein und befestigen Sie alle Schrauben.

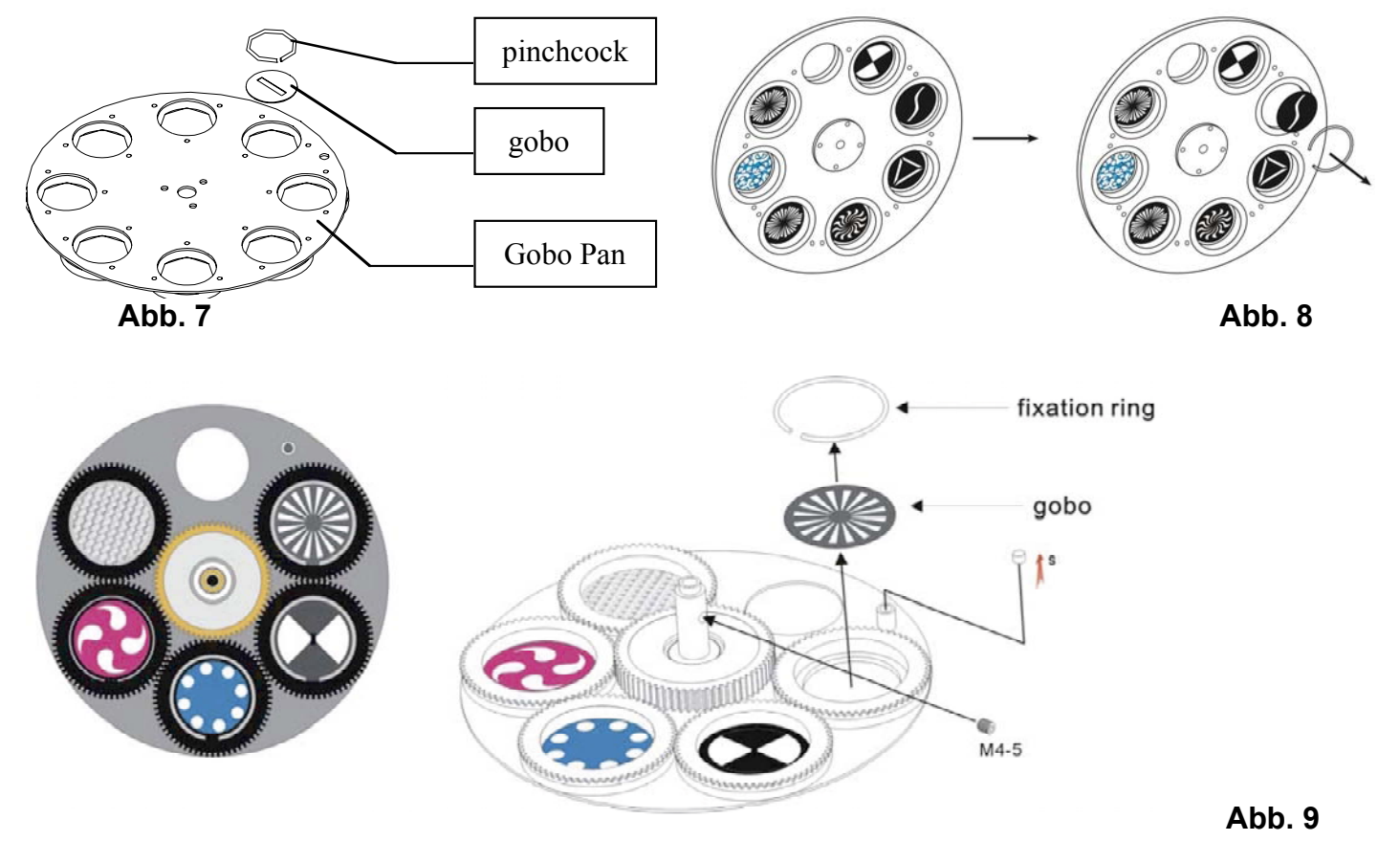

# **Auswechseln eines Gobos aus einem statischen Goborad**

- **1.** Trennen Sie das Gerät vom Hauptstrom und setzen Sie den Schalter auf OFF.
- **2.** Stellen Sie sicher, dass der Gobo, den Sie einsetzen wollen, die gleiche Größe hat (Außendurchmesser 37mm und Innendurchmesser 29mm).
- **3.** Drehen Sie das Goborad mit dem Gobo, den Sie entfernen wollen, nach oben.
- **4.** Biegen Sie den Gobohalter, um ihn aus den Befestigungslöchern zu lösen und nehmen Sie ihn aus dem Befestigungsring heraus.
- **5.** Nehmen Sie den Pinchcock sehr vorsichtig aus dem Gobohalter heraus, aber achten Sie darauf, dass der Pinchcock nicht ins Gerät fällt. Drücken Sie dann den Gobo heraus.
- **6.** Setzen Sie den neuen Gobo in den Gobohalter. Legen Sie den Pinchcock wieder zurück, drücken Sie den Pinchcock ein bißchen zusammen und nehmen Sie ev. eine Pinzette dazu.
- **7.** Setzen Sie den Gobo-Halter wieder zurück unter den Befestigungsring und drücken Sie ihn an die 3 Fixative-Ausbuchtung.
- **8.** Setzen Sie die Schutzabdeckung wieder ein und befestigen Sie alle Schrauben.

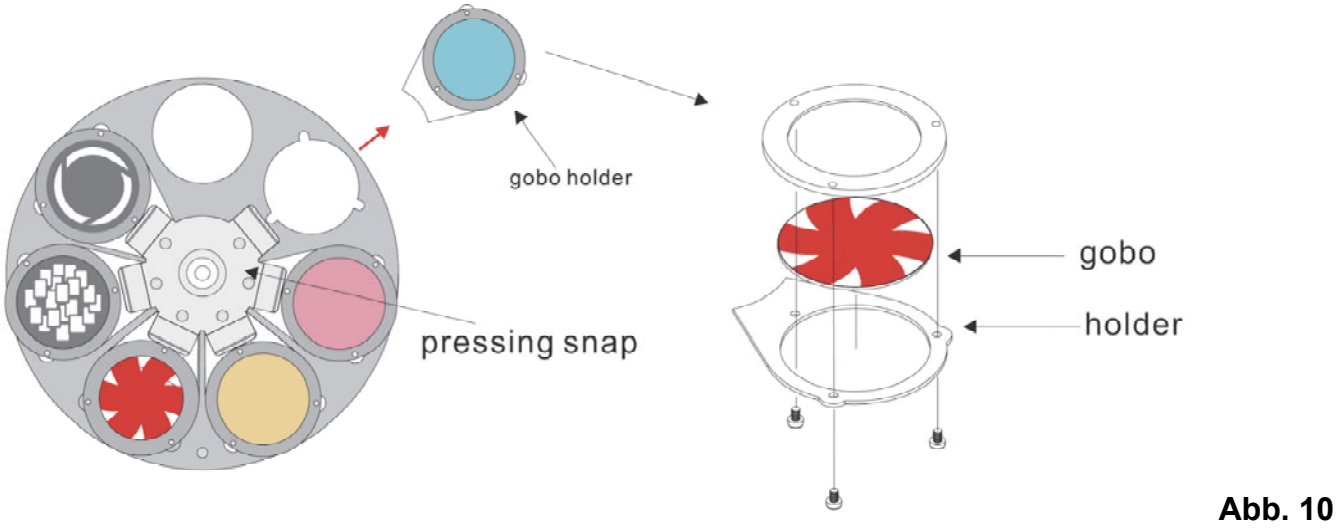

# **Fehlersuche**

# **Kein Licht, keine Bewegung – Alle Produkte**

Diese Fehlersuchanleitung soll Ihnen helfen, einfache Probleme zu lösen.

Wenn ein Problem auftritt, führen Sie die unten genannten Schritte in der Reihenfolge durch, bis eine Lösung gefunden ist. Sobald das Gerät richtig funktioniert, führen Sie keine weiteren Schritte durch. Wenn allerdings der Lichteffekt nicht richtig funktioniert, wenden Sie sich besser an einen Techniker. Problembehebung: Drei Problembereiche können die Ursache sein: Die Stromversorgung, die Lampe oder die Sicherung.

- **1.** Spg.Versorgungsteil. Prüfen Sie, ob das Gerät in ein passendes Spg.Versorgungsteil eingesteckt wird.
- **2.** Die Lampe. Ersetzen Sie die alte Lampe mit einem Neuen mit den gleichen Spezifikationen. Sehen Sie Seite 8 für das Ersetzen der Lampen.
- **3.** Die Sicherung. Ersetzen Sie die Sicherung. Sehen Sie Seite 19 für das Ersetzen der Sicherung.

### **Keine Antwort zur DMX**

Antwort: Überprüfen Sie die DMX-Kabel und Anschlüsse, eine Controller-Fehlfunktion, eine Fehlfunktion der Light-Effect-DMX-Card.

- **1.** Überprüfen Sie das DMX Kabel: Trennen Sie das Gerät; ändern Sie das DMX Kabel; schließen Sie dann das Gerät wieder am Netz an. Versuchen Sie Ihre DMX Steuerung noch einmal.
- **2.** Stellen Sie fest, ob das Problem beim Kontroller oder beim Lichteffekt liegt. Funktioniert der Kontroller mit anderen DMX Produkten? Wenn nicht, dann soll den Kontroller repariert werden. Dazu müssen Sie die DMX-Kabel und den Lichteffekt zu einem qualifizierten Techniker bringen.

Auf der nächsten Seite werden weitere Lösungsvorschläge aufgezeigt.

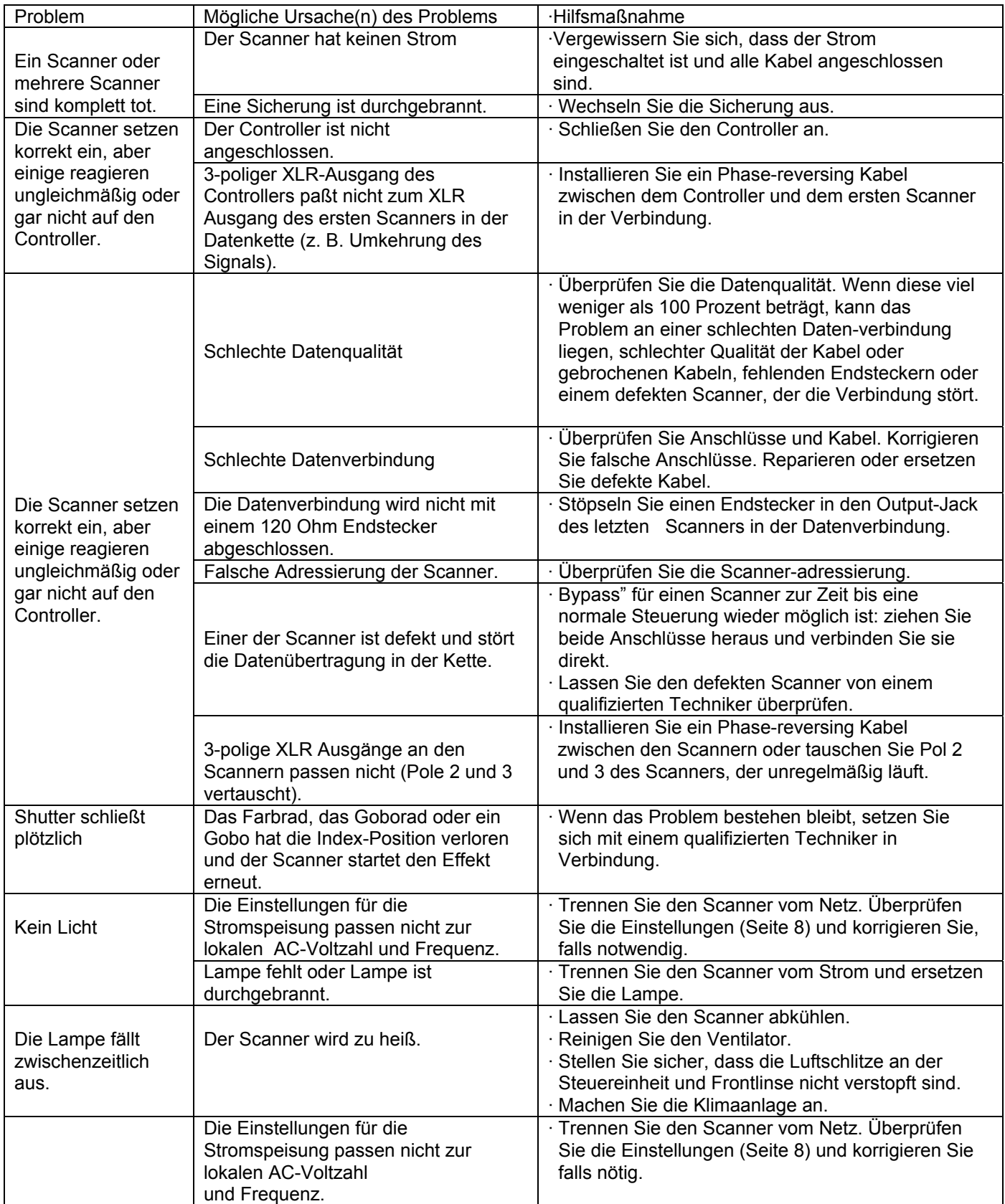

# **Produktbeschreibung**

Modell: Showtec Explorer Pro Voltage: 240V-50Hz (CE) Sicherung: 10A / 250V Maße: 400x400x476mm (LxWxH) Gewicht: 26 kg

# **Bedienung und Programmierung**

Signal pin OUT: pin 1 earth, pin 2  $(-)$ , pin 3  $(+)$ Set Up und Adressierung: LED control panel DMX-Kanäle: 16 Signal input 3-pin XLR male Signal output 3-pin XLR female

# **Lampe**

Geeignete Lampen-Modelle\*: Showtec NSD 250/2 (2000 hr) (ordercode 82603) Philips MSD 250 (3000 hr; 6700K) ordercode 80920P Osram HSD 250 (2000 hr; 6000K) ordercode 80926O Osram HSD 250/78 (1000 hr; 7800K) (ordercode 80933O) Osram HSD 250/80 (1000 hr; 8000K) (ordercode 80935) Steuerung: Automatic und DMX remote ON / OFF

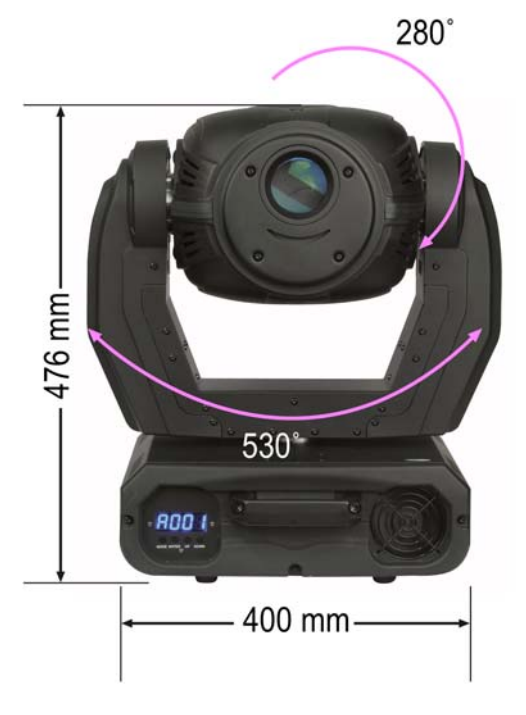

# **Elektro-mechanische Effekte**

Farben: 7 Farben plus Weiß Rotierende Gobos: 2 rotierende Metall-Gobos, 3 rotierende Glas-Gobos und offen Statisches Goborad : 2 statische Gobos, 1 Glas-Gobo und 3 Farb-Gobos Farbrad mit variabler Rotationsgeschwindigkeit Goborotation: regulierbare Geschwindigkeit Alle Linsen antireflex-beschichtet. Sehr lichteffizientes Parabolsystem Strobe-Effekt mit variabler Geschwindigkeit (1 Blitz -- 10 Blitze/Sek.) DMX-Steuerung über Standard DMX-Controller Pan 0º -- 530º Tilt 0º -- 280º Automatische Pan / Tilt Positionskorrektur Zoom: 15º, 18º, 21º, 24º, 26º Prisma: 3-Facetten Prisma

# **Gobos**

Glass gobo: hitzeresistentes Glas; dichroitische Glasbeschichtung Max. Umgebungstemperatur  $t_a$ : 40°C; Max. Gehäusetemperatur  $t_b$ : 80°C Rotierendes Goborad: Außendurchmesser: 37mm, Innendurchmesser: 29mm Statisches Goborad: Außendurchmesser: 37mm, Innendurchmesser: 29mm Kühlung: 3 axiale Ventilatoren - zwei Ventilatoren im Projektor und einer in der Basiseinheit Motor: qualitativ hochwertiger Stepping-Motor, Mikroprozessor-gesteuert.

# **Minimum-Distanz**

Minimum-Distanz von entflammbaren Oberflächen: 0.5m. Minimum-Distanz von beleuchteten Objekten: 1.3m.

\*: Versionen für andere Lampen können produziert werden. Überprüfen Sie bitte den Spezifikations Label auf Ihrem Produkt.

Design und Produktspezifikationen unterliegen Änderungen ohne vorherige Ankündigung.

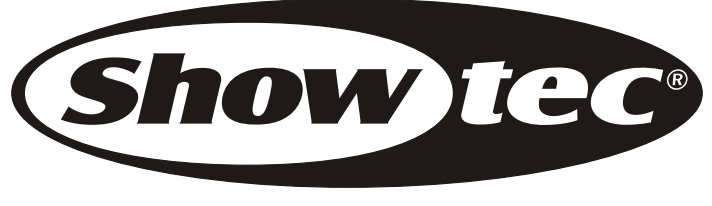

2006 Showtec.